# **INFORMATIK - News**

**STAATLICHE SCHULÄMTER** 

#### **Gamification mit [LearningApps.org](http://LearningApps.org)**

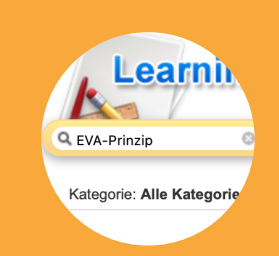

**Spiele finden**  Einfach Suchwort oben links in das Suchfeld eingeben.

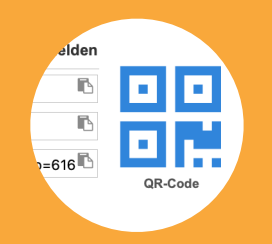

#### **Schülern zugänglich machen**

Über einen Link, QR-Code oder auch durch Einbetten in mebis oder padlet

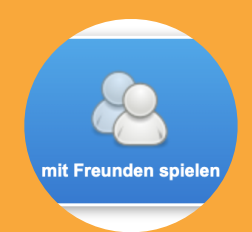

#### **Wettkampf-Modus**

Schüler können nicht nur alleine spielen und lernen, sondern auch gegeneinander

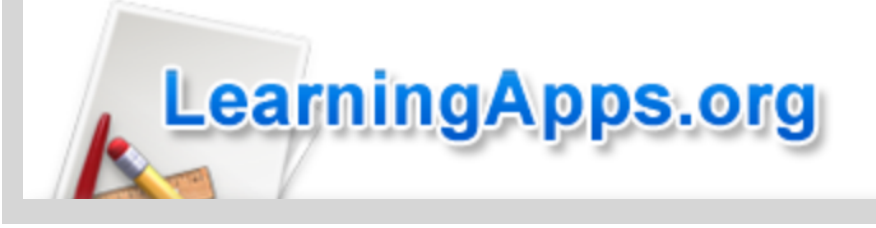

## **Spiele für den Informatikunterricht**

[LearningApps.org](http://LearningApps.org) bietet einen großen Fundus an digitalen Spielen für alle Fächer - auch für den Informatikunterricht

#### **Vorteil: Schnell vorbereitet und verfügbar**

Auf der kostenlosen Web Plattform [LearningApps.org](http://LearningApps.org) können Lehrerinnen und Lehrer Spiele zu allen möglichen Themen finden und Schülern unkompliziert und schnell zugänglich machen. Die für alle zur Auswahl stehenden Spiele wurden von Kolleginnen und Kollegen, die ein eigenes Konto angelegt haben, erstellt. Ein eigener Account, für den lediglich ein Benutzername gewählt und eine E-Mail-Adresse angegeben werden muss, bietet neben der Möglichkeit, eigene multimediale Spiele zu erstellen, zu verwalten und bei Wunsch auch Kolleginnen und Kollegen zur Verfügung zu stellen, zudem den Vorteil, eigene Klassen und Schüler-Konten (DSGVOkonform!) anzulegen und die Aktivitäten der Schüler bezüglich des Bearbeitungsstatus einzusehen.

#### **Spiele finden - auch ohne eigenen Account**

Um geeignete Spiele auf [LearningApps.org](http://LearningApps.org) zu finden, benötigen Sie keinen eigenen Account! Es genügt, auf der Homepage im Suchfeld oben links ein

Stichwort einzugeben. Anschließend erscheint eine Vielzahl an Apps, die bereits von Kolleginnen und Kollegen erstellt wurden. Sie können diese sichten und eine oder mehrere Aufgaben wählen.

✔

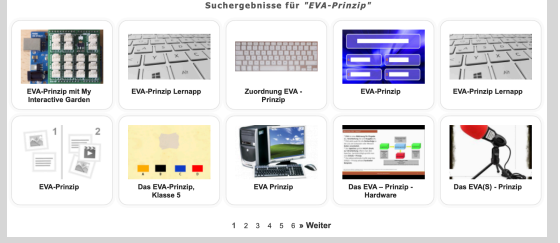

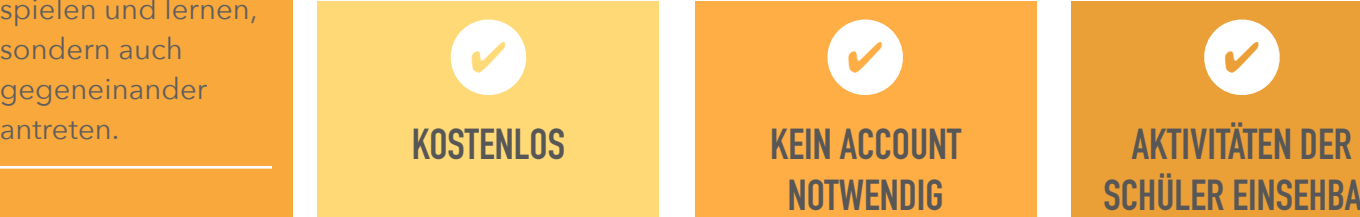

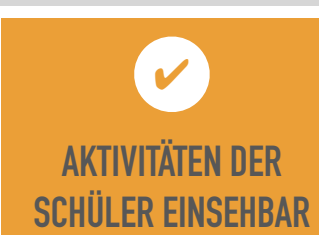

#### **Schülern Spiele zugänglich machen**

Haben Sie sich für ein Spiel entschieden, können Sie dieses den Schülern auf verschiedenen Wegen zugänglich machen:

STAATLICHE SCHULÄMTER

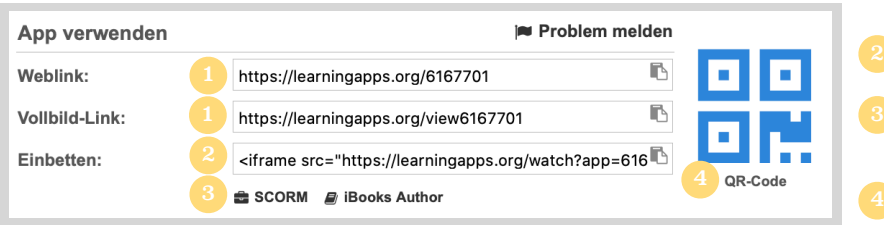

- <sup>1</sup> Link zur Verfügung stellen, z.B. in mebis, Teams oder padlet
- Einbetten (HTML)
- <sup>3</sup> SCORM-Datei zur Verwendung in mebis als Lernpaket downloaden
- 4 Durch Klicken auf das QR-Code-Symbol öffnen Sie einen QR-Code, den Sie durch Klick mit der rechten Maustaste speichern oder mit dem Snipping-Tool abfotografieren können.

### **Aktivitäten erstellen und Ergebnisse einsehen mit eigenem Account**

Obwohl alle Spiele auch ohne Konto nutzbar sind, lohnt es sich, einen Account anzulegen, denn dadurch ist es Ihnen möglich, eigene multimediale Spiele (mit Bildern, Videos oder Audiodateien) zu erstellen, vorhandene Spiele anzupassen, zu verwalten, Klassen und anonyme, passwortgeschützte Schüler-Konten anzulegen und auch die Ergebnisse der Schüler im Tabellenformat einzusehen.

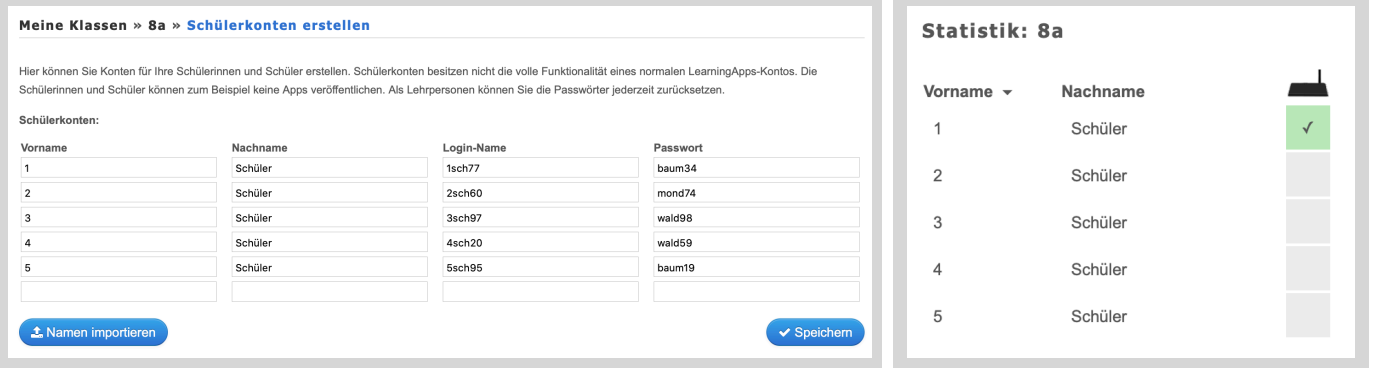

## **Gleich austesten!**

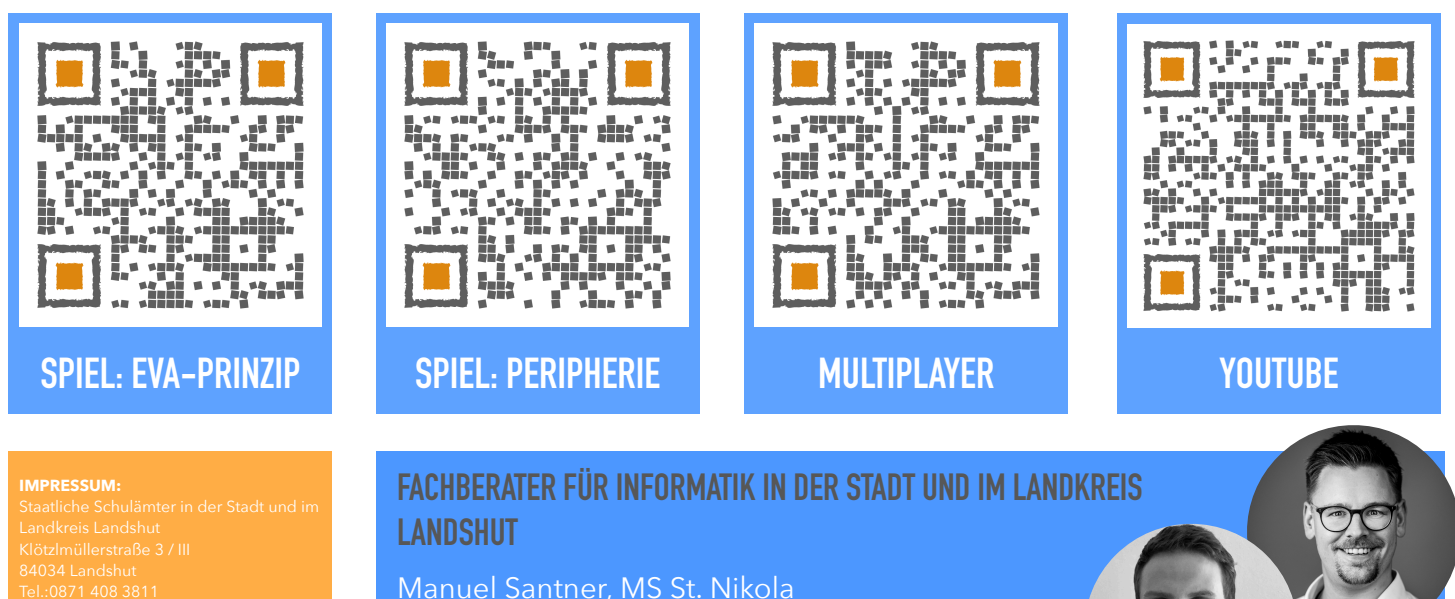

Quelle: Screenshots von LearningApps.org

Mail: [office@schulaemter-landshut.de](mailto:office@schulaemter-landshut.de)

Christian Meßner, MS Schönbrunn